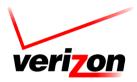

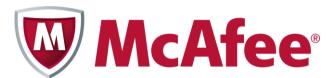

# Verizon Internet Security Suite Multi-Device Powered by McAfee

**Installation Guide for Multi Devices for Residential Users** 

## Contents

| Introduction                                            | 3  |
|---------------------------------------------------------|----|
| System requirements                                     | 4  |
| Installing Verizon Internet Security Suite Multi-Device | 6  |
| Downloading your software                               | 6  |
| Sign in to Security Dashboard                           | 6  |
| Choose your device                                      | 7  |
| Download your software on this computer                 | 7  |
| Download your software on another computer              | 8  |
| Download your software on a smartphone                  | 8  |
| Download your software on a tablet                      | 8  |
| Troubleshooting your installation                       | 10 |

## Introduction

Now that you've installed Verizon Internet Security Suite Multi-Device Powered by McAfee software on your computer, you should protect your other devices. This guide helps you download and install Verizon Internet Security Suite Multi-Device Powered by McAfee on another computer, tablet or smartphone.

Verizon Internet Security Suite Multi-Device software for your computer is a proactive, always-updating, security bundle that helps protect your identity and your computer from viruses, spyware, email and IM scams, and hackers and online predators.

You can also install Verizon Internet Security Suite Multi-Device software on your tablet or smartphone. Then, you can lock and locate your device if it's lost. And if you think it's stolen, you can even wipe its data to protect your private information.

Your product subscription allows you to install SafeKey password manager on all your devices. SafeKey securely stores your usernames and passwords for your favorite sites, and logs in for you—with just one click.

Note: If you experience any issues while downloading or installing your software, please contact Verizon Support (<a href="http://verizon.mcafee.com">http://verizon.mcafee.com</a>).

## System requirements

Your devices must meet these minimum system requirements to run Verizon Internet Security Suite Multi-Device Powered by McAfee.

#### Windows computers

- IBM-compatible personal computer, 1 GHz processor or higher
- One of these Windows operating systems:
  - Microsoft Windows XP (32-bit) with Service Pack 3 (SP3) or later
  - Windows Vista (32 or 64-bit) with Service Pack 1 (SP1) or later
  - Windows 7 (32 or 64-bit) with Service Pack 1 (SP1) or later
  - Windows 8 (32 or 64 bit)
  - Windows 8.1 (32 or 64 bit)
- 500 MB hard disk space
- 512 MB RAM for Windows XP, or 2 GB RAM for all other Windows operating systems
- 1024 x 768 resolution or higher
- Microsoft Internet Explorer 7.0 or later, or Mozilla Firefox 4.0 or later, or Google Chrome 10.0 or later
- Internet connection

#### Mac computers

- Apple Macintosh computer with Intel Core processor (we recommend a Core 2 Duo processor)
- Mac OS X 10.7 (Lion), or 10.8 (Mountain Lion), or 10.9 (Mavericks)
- 300 MB hard disk space
- 2 GB RAM
- 1024 x 768 resolution or higher
- Mozilla Firefox 12 or later, or Apple Safari 5.0 or later (required for SiteAdvisor browser plug-in)
- Internet connection

#### **Smartphones**

- Google Android 2.3 and 4.0
- iOS 5 or later

#### **Tablets**

- Google Android 2.3 and 4.0
- iOS 5 or later

Note: We recommend that you have a high-speed Internet or FiOS Internet connection to activate your software and to download protection updates.

# Installing Verizon Internet Security Suite Multi-Device

You can install your Verizon Internet Security Suite Multi-Device Powered by McAfee software on another computer, tablet or smartphone in a few simple steps. Before you begin, make sure that your device meets the minimum system requirements and is connected to the Internet.

Note: If you experience any issues while downloading or installing your software, please contact Verizon Support (<a href="http://verizon.mcafee.com">http://verizon.mcafee.com</a>).

## Downloading your software

You can download your Verizon Internet Security Suite Multi-Device Powered by McAfee software when you sign in to your Verizon account. From the Security Dashboard you can download your software on another computer, tablet or smartphone, monitor and manage the security status of all your devices, and lock, locate or wipe data on your smartphone or tablet.

#### Sign in to Security Dashboard

- 1 Go to the Verizon website (<a href="http://verizon.com">http://verizon.com</a>) and sign in to My Verizon.
- 2 From the left menu, select My Services, and then select Internet Security Suite.
- 3 In the Broadband Essentials & Extras Management pane, click Manage.
- 4 Click Security Dashboard.

### Choose your device

1 On your Security Dashboard, click the + tab.

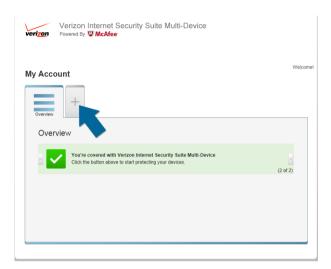

**2** Select the device you want to protect.

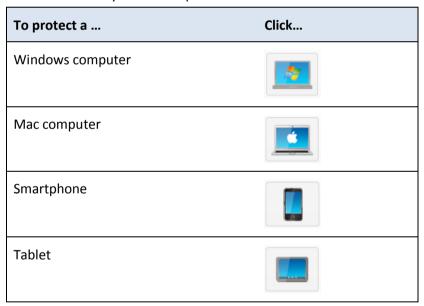

### Download your software on this computer

- 1 To protect this computer, click **Download**.
- 2 Choose your software, and then click **Download**.
- **3** Accept the McAfee License Agreement, and then click **Download**.

#### Download your software on another computer

- 1 To protect another computer, click **Send Link**.
- **2** Choose your software, and then click **Next**.
- 3 Enter your email, and click **Send**.

#### Download your software on a smartphone

- 1 To protect a smartphone, click **Send Link**.
- **2** Select the smartphone you want to protect.

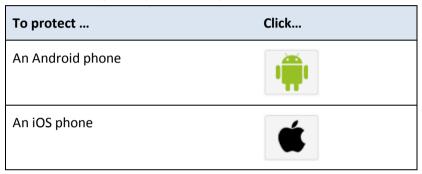

- **3** Choose your software, and then click **Next**.
- **4** Enter your country and phone number.
- **5** Choose if you want to receive the download link in a text or an email. If you choose email, enter your email.
- 6 Click Send Text or Send Email.

#### Download your software on a tablet

- 1 To protect a tablet, click **Send Link**.
- 2 Select the tablet you want to protect.

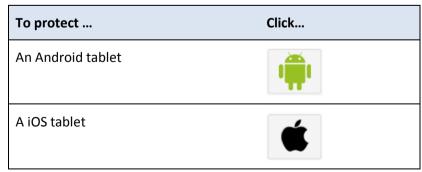

- 3 Choose your software, and then click **Next**.
- **4** Enter your country and nickname your tablet.

- **5** Enter your email.
- 6 Click Send Email.

# Troubleshooting your installation

Here are the most common problems that you might encounter during your software installation, and solutions to fix them.

- If your device does not meet the minimum system requirements, upgrade your device.
- If you're cannot download your software, make sure your device is connected to the Internet, and then try again.
- If your software installation cannot continue, contact Verizon Support (<a href="http://verizon.mcafee.com">http://verizon.mcafee.com</a>).
- If your software order is denied, you might live in a country that we don't export to in accordance with the United States law. If so, you will not be able to activate and use this software properly. For more information, please contact Verizon Support (<a href="http://verizon.mcafee.com">http://verizon.mcafee.com</a>).